## Ablauf der Bestellung im Webshop von Ideaalnet und Cancom

- 1. Öffnen Sie die Seite des Webshops unter https://my.ideaalnet.org/de und loggen sich mit Ihren bereits erstellen Account ein oder erstellen Sie einen Account. Während der Registrierung benötigen Sie den Registrierungscode **6778**
- 2. Es gibt für Sie nun zwei Möglichkeiten:
	- a. **Sie haben noch kein iPad** und möchten eines über den Webshop kaufen. Wählen Sie dazu eines der angebotenen Bundles.

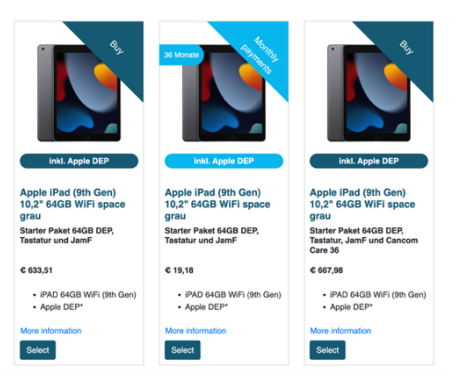

b. **Sie haben bereits ein iPad** und es soll in das Verwaltungssystem der Stadt Willich aufgenommen werden. Wählen Sie dafür das letzte angebotene Produkt "WMS – Einrichtung/Inbetriebnahme & Support iPadverwaltung (3 Jahre) aus.

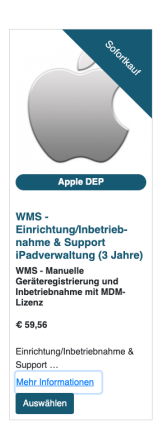

**Wichtig: Es ist nicht notwendig sowohl iPad als auch Einrichtung zu erwerben. In jedem iPad-Bundle ist die Einrichtung bereits inklusive!**

3. Geben Sie nun die notwendigen Rechnungsdaten an und entscheiden sich für eine Bezahlart.

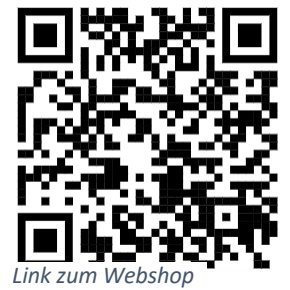

Bei Rückfragen wenden Sie sich bitte an Herrn Salven von der Stadt Willich Tel. 02154/949-588 oder Mail marcel.salven@stadt-willich.de